## **EPIC Tip Sheet**

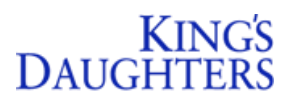

## *Topic:* Placing Referrals Within EpicCare Link

**Application:** EpicCare Link **Priority:** Med **Targeted User(s):** EpicCare Link

Users **Tip Sheet Release Date:** 10/29/21 **Go-Live Date:** Current Workflow

**Summary:** Follow the detailed steps below to place and review Referrals within King's Daughters EpicCare Link application:

1. Login to EpicCare Link and click **Create Referral**.

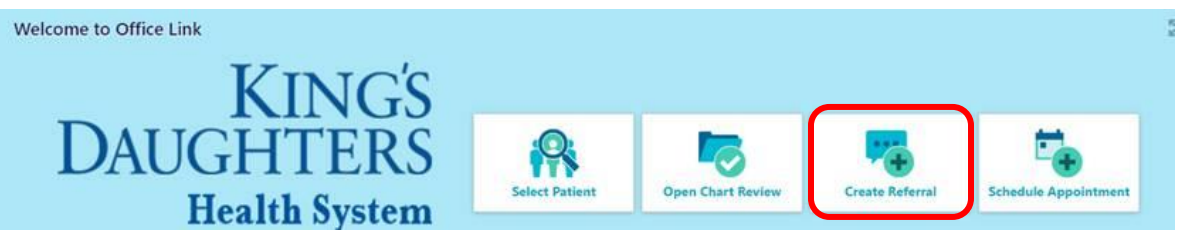

2. Click to open the tab New Referral and complete information within the fields that appear:

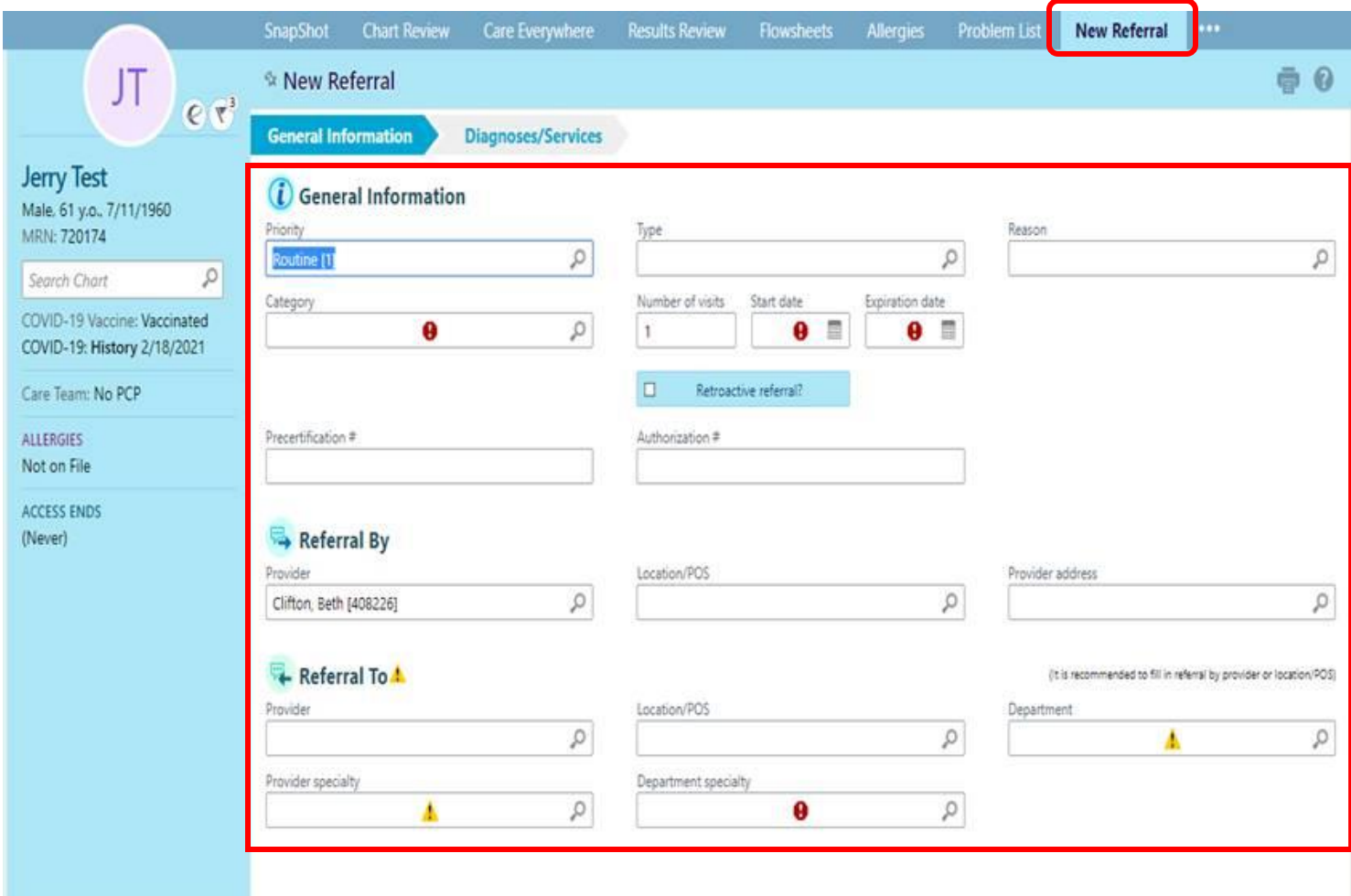